# **Product Filter**

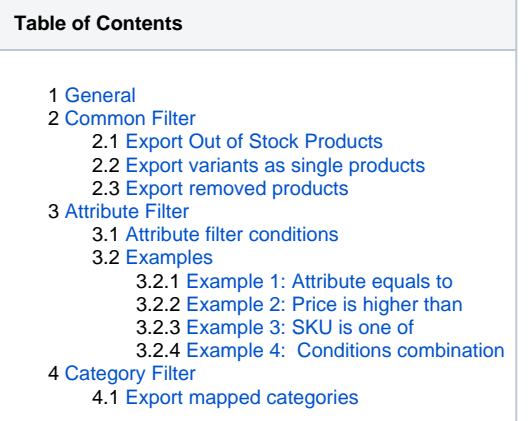

## <span id="page-0-0"></span>**General**

By using the product filters you can limit number of products available in the given channel.

There are several filter options available which allows you to select just specific products.

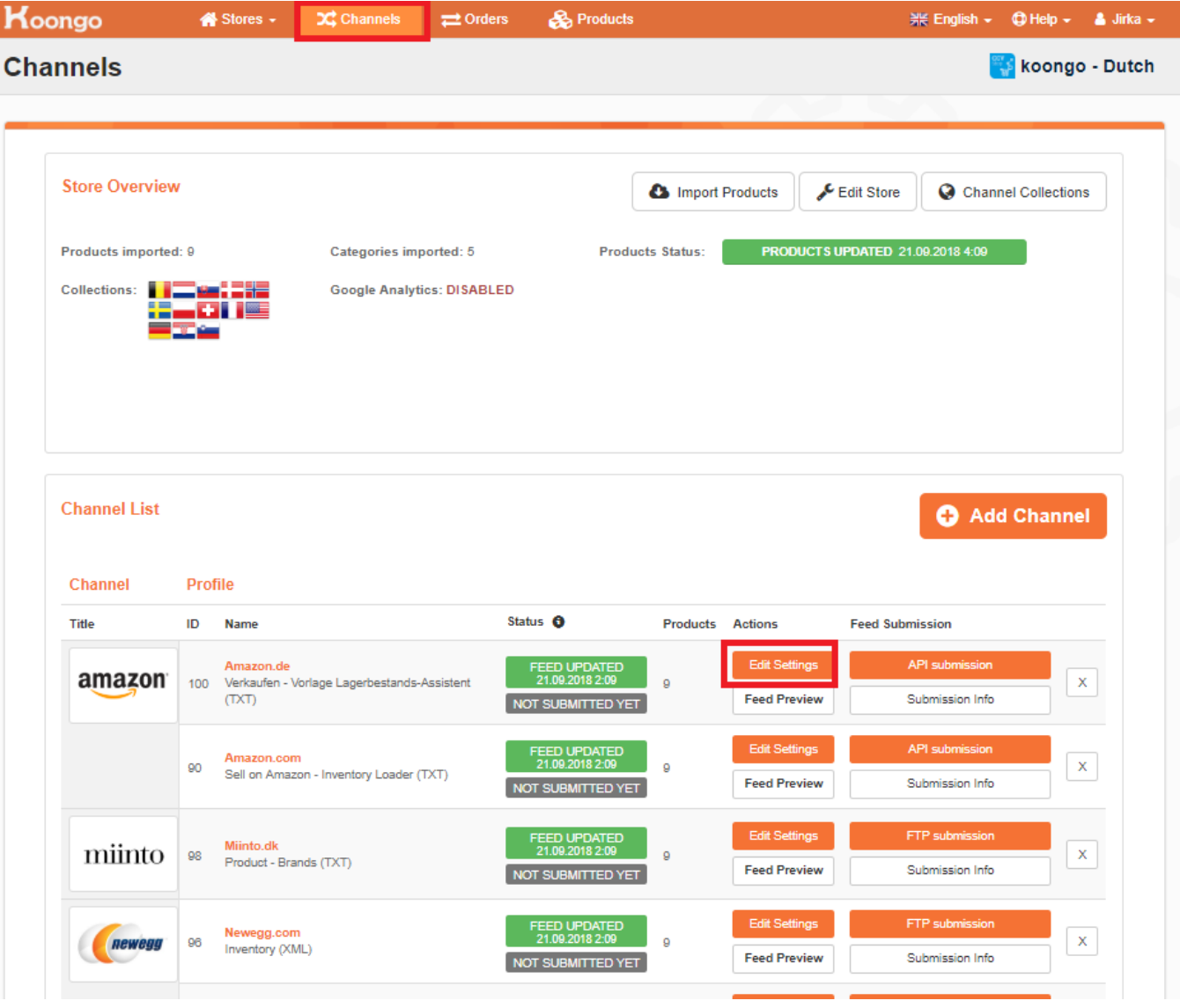

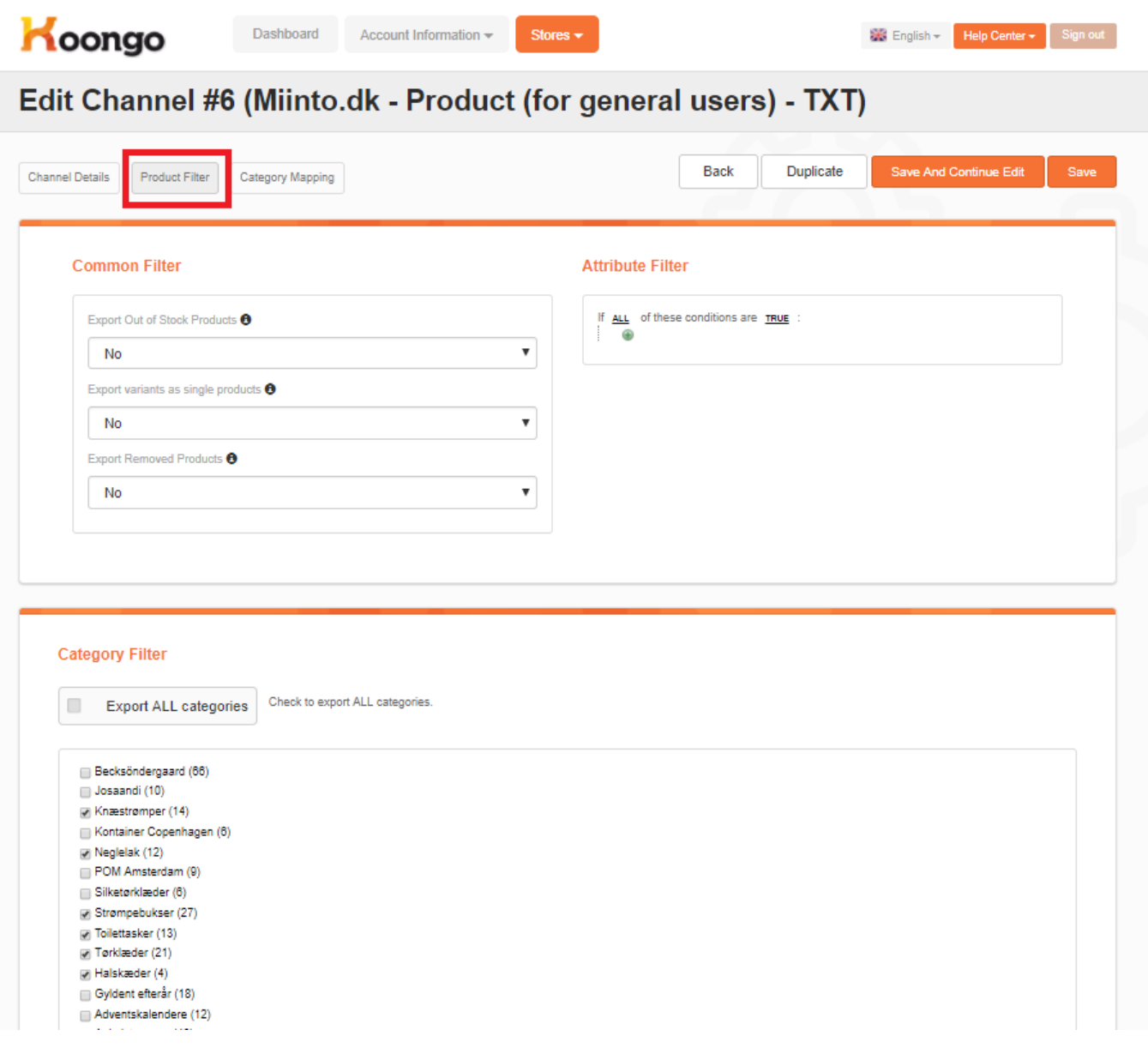

## <span id="page-2-0"></span>Common Filter

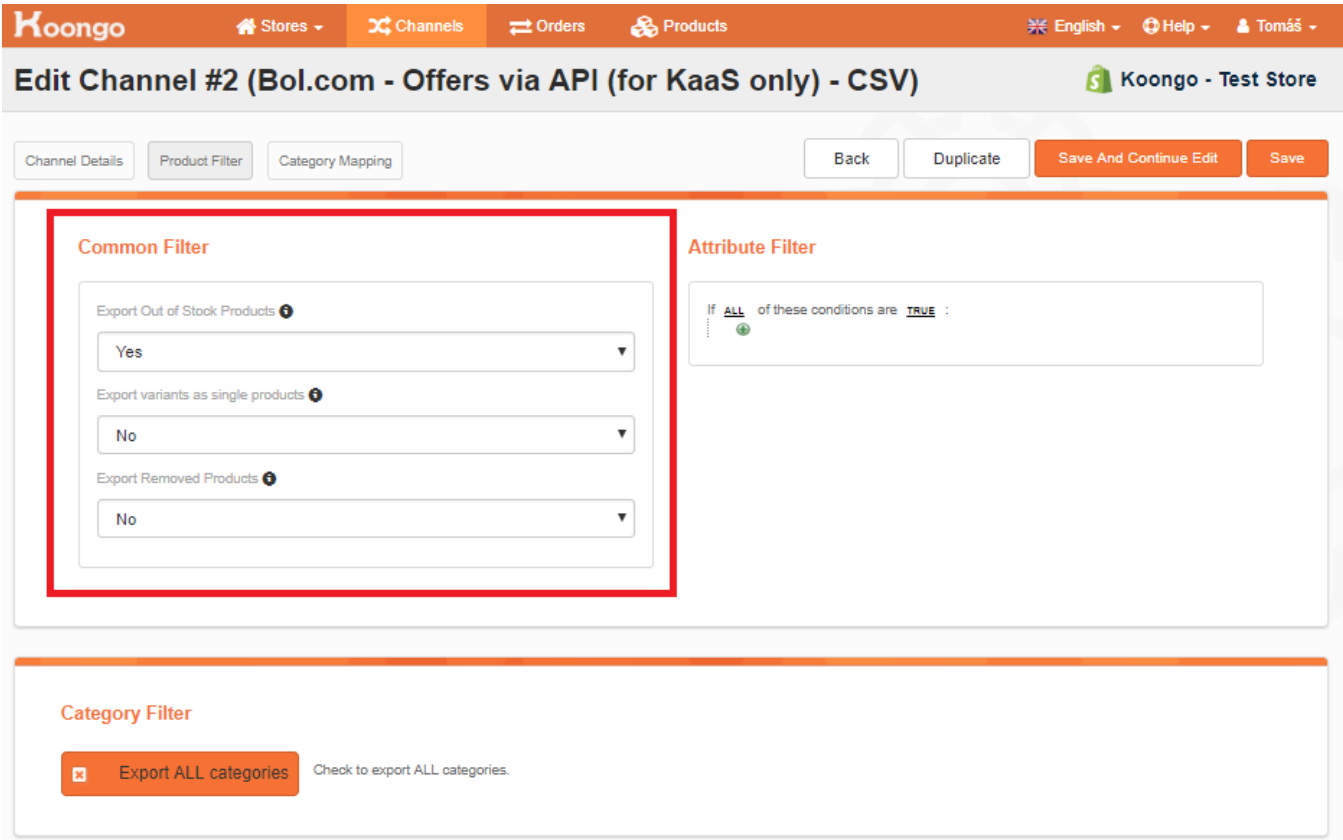

### <span id="page-3-0"></span>Export Out of Stock Products

Allows you to exports all or just in stock products.

### <span id="page-3-1"></span>Export variants as single products

If you use configurable products you may want to export its variants as single products. If set to Yes, the configurable/parent products are excluded from the feed.

## <span id="page-3-2"></span>Export removed products

By default **No.** Koongo can store also products which are not available in your e-store anymore (i.e. you have removed them from the catalog in the backoffice of your e-store).

In some cases you may find useful to export them, e.g. this is the only way how to deactivate your past listing on Amazon. For more details please contact us at [support@koongo.com.](mailto:support@koongo.com)

**Options: No** - exports product listed in your store

 **Yes(All products)** - exports all products, removed products are includes  **Remove Only** - exports only removed products

## <span id="page-3-3"></span>Attribute Filter

You can use any of store attribute for attribute filtering. It is also possible to set various attribute combinations.

### <span id="page-3-4"></span>Attribute filter conditions

For attribute filtering there are various condition options available:

- **is** attribute equal to ... e.g. "Color is Red" (only Color Red products are listed in the feed)
- **is not**  attribute not equal to ... e.g. "Color is not Red" (Color Red products are excluded from the feed)
- **equals or greater than** e.g. "Price final with tax equals or greater than 100" (only products with price equal or greater than 100 are listed in the feed)
- **e** equals or less than e.g. "Price final with tax equals or less than 100" (only products with price equal or less than 100 are listed in the feed)
- **greater than**  e.g. "Price final with tax greater than 100" (only products with price greater than 100 are listed in the feed)
- **less than** -e.g. "Price final with tax less than 100" (only products with price less than 100 are listed in the feed)
- **contains**  e.g. "Name contains Nike" (only products which includes "Nike" in Name attribute are exported in the feed)
- **does not contain** e.g. "Name does not contain Nike" (only products which do not include "Nike" in Name attribute are exported in the feed)
- **is one of**  e.g. "SKU is one of 1111,2222,3333,4444" (only products which SKU equals to 1111 or 2222 or 3333 or 444 are exported in the feed)
- **is not one of**  e.g. "SKU is not one of 1111,2222,3333,4444" (only products which SKU does not equal to 1111 or 2222 or 3333 or 444 are exported in the feed)

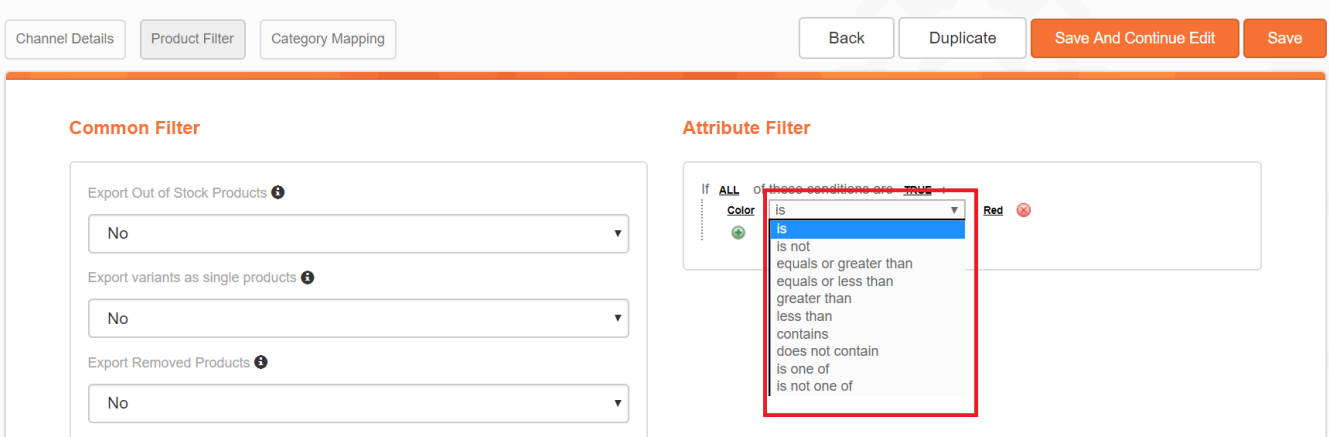

### <span id="page-4-0"></span>Examples

#### <span id="page-4-1"></span>**Example 1: Attribute equals to**

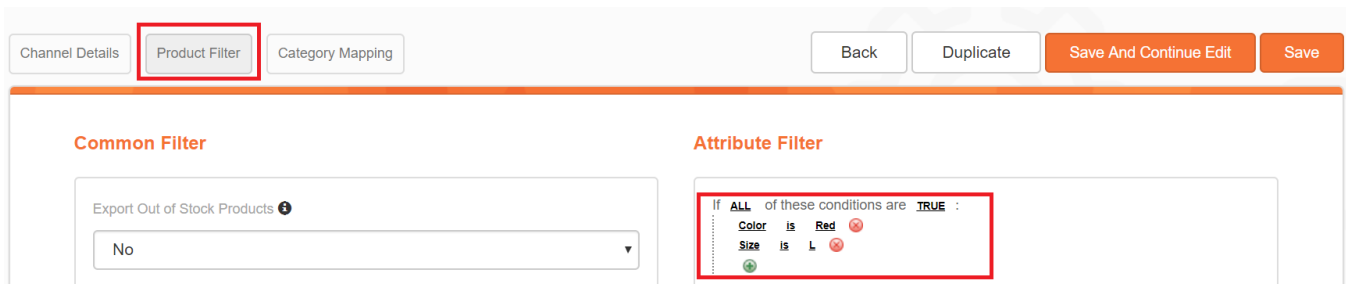

#### Export only products meeting criteria "color = red" and "size =  $L$ ".

#### <span id="page-4-2"></span>**Example 2: Price is higher than**

Export only products with price equal or higher than 50.

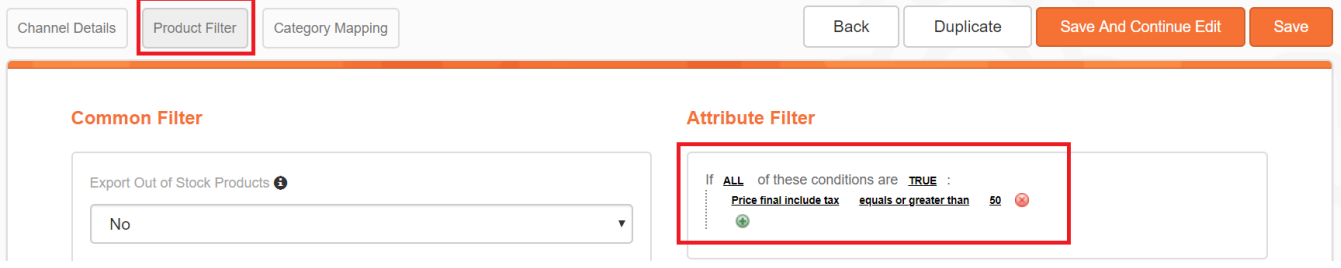

#### <span id="page-4-3"></span>**Example 3: SKU is one of**

Export only products with SKU number 1,2,3 and 4.

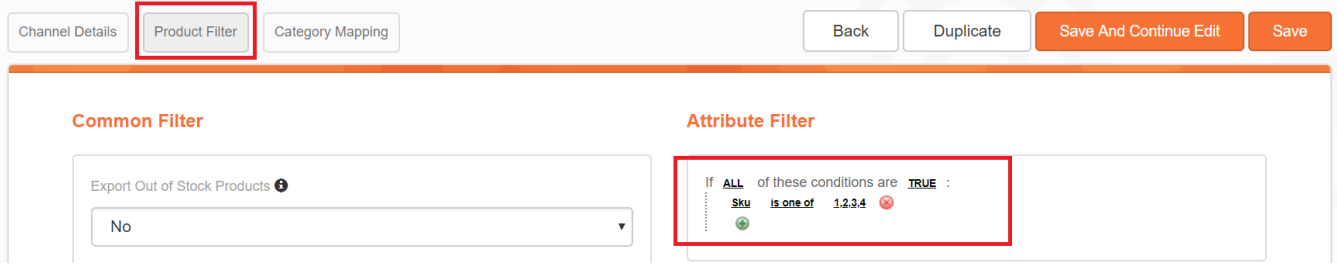

### <span id="page-5-0"></span>**Example 4: Conditions combination**

Export only products meeting criteria ("color = red" or "color = green") and "size = L" - "Conditions Combination" option.

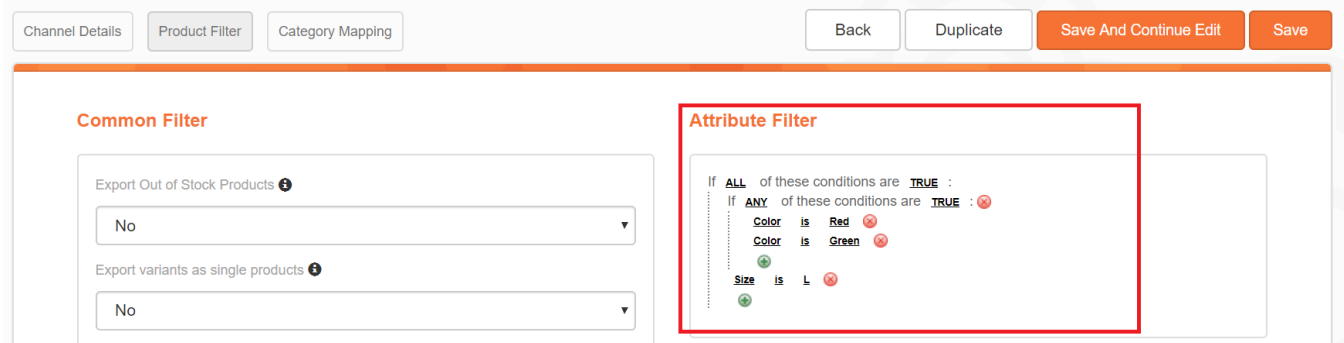

## <span id="page-5-1"></span>**Category Filter**

The product associated only with selected categories will be available in the given feed. By default, the products from all categories are exported.

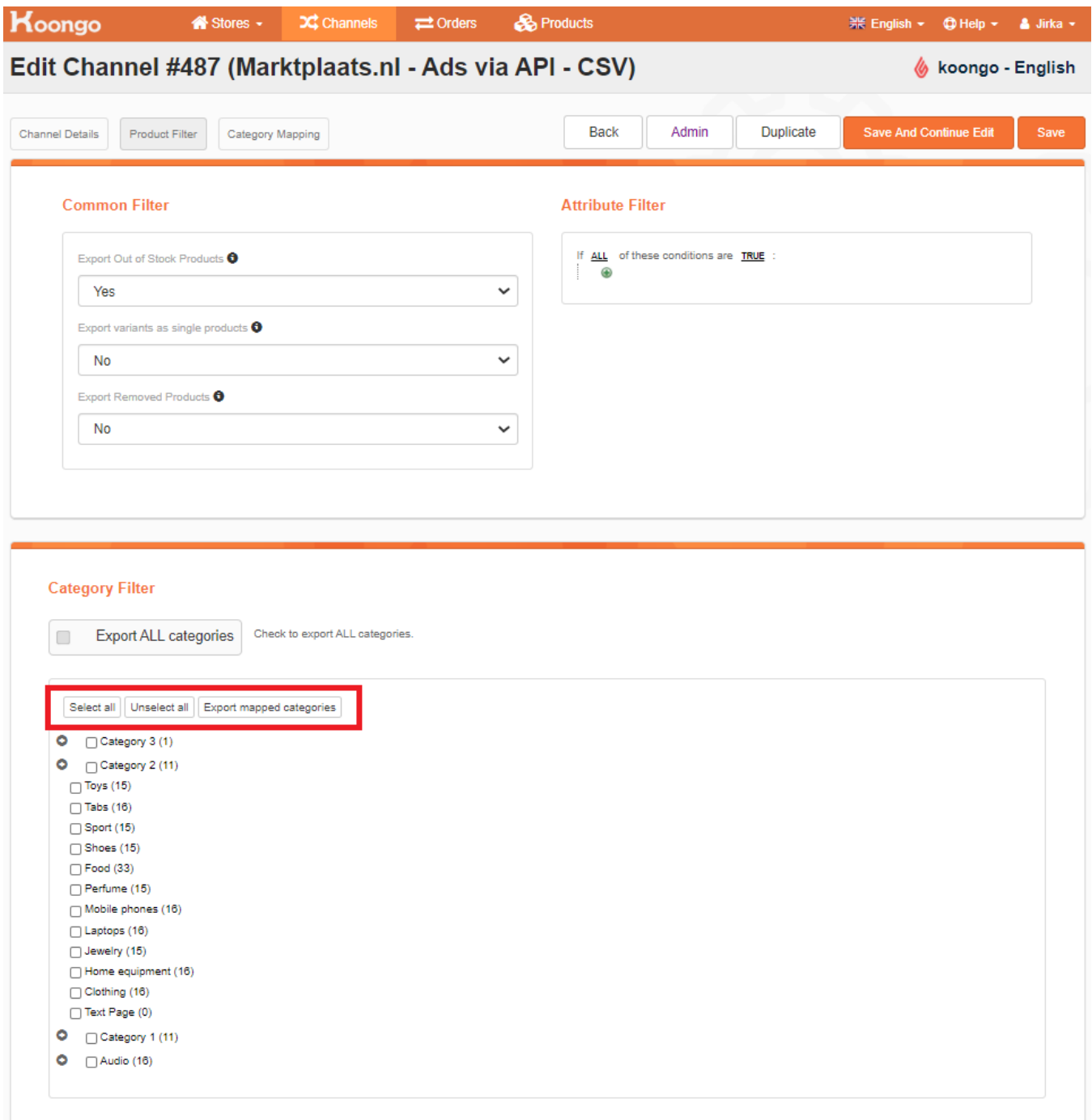

## <span id="page-6-0"></span>**Export mapped categories**

Export mapped categories button allows you to select automatically just categories which are mapped to the channel categories in [Category Mapping](https://docs.koongo.com/display/koongo/Category+Mapping) tab